# VY\_32\_INOVACE\_INF.4.52

Šablona III/2 - Inovace a zkvalitnění výuky prostřednictvím ICT

"Počítač je můj kamarád, proto se jej učím v informatice ovládat."

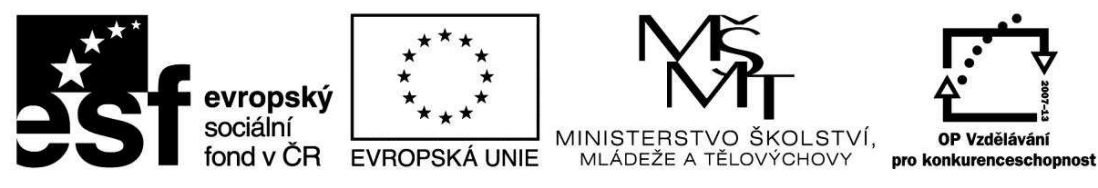

INVESTICE DO ROZVOJE VZDĚLÁVÁNÍ

# VY\_32\_INOVACE\_INF.4.52

**Anotace** - Materiál obsahuje pracovní list zaměřený na znalosti v textovém editoru

Žáci budou pracovat dle zadání s daným textem: Trocha historie nikoho nezabije

## **Šablona III/2**

**Název:** Inovace a zkvalitnění výuky prostřednictvím ICT

**Téma:** Práce s textovým editorem WordPad

**Autor:** Bc. Hana Pokorná

**Očekávaný výstup:** umí pracovat s textovým editorem dle pokynů

- **Klíčová slova:** textový editor WordPad, Start, Programy, Příslušenství, panel nástrojů s ikonami: nový list, dokumenty, uložit, tisk náhled, zpět, styl písma, velikost písma, jazyk, barva, tučné, kurzíva, podtržení, zarovnání vlevo-na střed-vpravo, odrážky, práce s textem: Trocha historie nikoho nezabije

#### **Druh učebního materiálu:** Pracovní list

**Cílová skupina:** žák 1. stupně ZŠ

**Typická věková skupina:** 9 **-** 10 let

#### **Použité zdroje a materiál:**

Vlastní

VANÍČEK, J. ŘEZNÍČEK, P. *Informatika pro základní školy – Základy práce s PC 1.* 1. vydání. Brno: Computer Press, 2004. 88 stran. ISBN 80-251-0196-7.

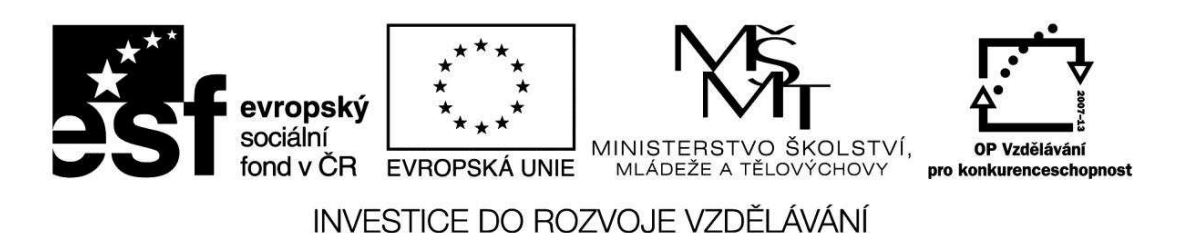

*Autorem materiálu a všech jeho částí, není-li uvedeno jinak, je Bc. Hana Pokorná* 

•

#### **Práce s textovým editorem WordPad**

#### **Spuštění aplikace WordPad**

- Start Programy Příslušenství WordPad:
- S čím budeme pracovat a co najdeme na horní liště*: panely nástrojů s ikonami: nový list, dokumenty, uložit, tisk náhled, zpět, styl písma, velikost písma, jazyk, barvu, tučné, kurzíva, podtržení, zarovnání vlevo-na střed-vpravo, odrážky*
- Práce ve WordPadu s textem: *styl písma, velikost písma, jazyk, barvu, tučné, kurzíva, podtržení, zarovnání vlevo-na střed-vpravo, odrážky*

S tímto textem budeme pracovat -

Trocha historie nikoho nezabije:

Dříve písaři dokumenty opisovali, vynález knihtisku urychlil šíření dokumentů. Vynálezcem byl Johannes Gutenberg. Tiskařské stroje usnadňovaly práci, ale i tak to byla práce namáhavá – stránky se ručně sázely. Později vznikly stroje a sázely se písmena tak, že sazeč psal na klávesnici - tak vznikl sázecí stroj

> ☺ Pracuj dle pokynů v textu: označ (začerni) **celý text**, změň styl písma a velikost písma**,** zarovnej jej na střed, vpravo, do bloku (vyzkoušej), …

dále zvýrazni a zvětši, podtrhni, dej do kurzívy**,** barevně vyznač libovolnou barvou, před nadpis vlož odrážku.

Trocha historie nikoho nezabije:

Dříve písaři dokumenty opisovali, vynález knihtisku urychlil šíření dokumentů. Vynálezcem byl Johannes Gutenberg. Tiskařské stroje usnadňovaly práci, ale i tak to byla práce namáhavá – stránky se ručně sázely. Později vznikly stroje a sázely se písmena tak, že sazeč psal na klávesnici - tak vznikl sázecí stroj

> ☺ Pracuj dle pokynů v textu: označ (začerni) text, změň styl písma a velikost písma**,** zarovnej jej na střed, vpravo, do bloku (vyzkoušej), klikni vedle a zkontroluj.

Opět označ: nadpis - zvýrazni a zvětši, před nadpis vlož odrážku důležitá jména podtrhni, slova "stroj" dej do kurzívy**,** první a poslední větu barevně vyznač libovolnou barvou

### **Sebereflexe**

☺ Jak se mi dařilo či nedařilo: ………………………………………………………………………………………………. ……………………………………………………………………………………………….